# **pyrebrandly Documentation**

*Release 0.1.0*

**Ken Spencer**

**Jul 23, 2017**

### **Contents**

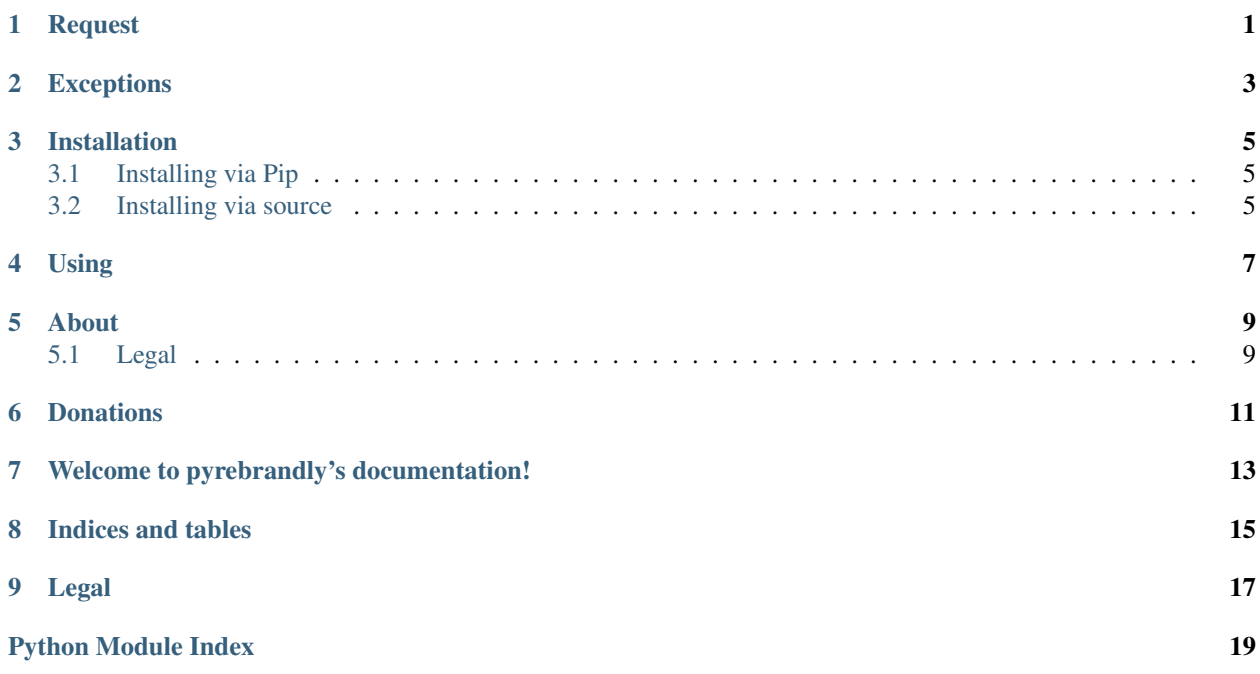

<span id="page-4-0"></span>Request

### Exceptions

<span id="page-6-1"></span><span id="page-6-0"></span>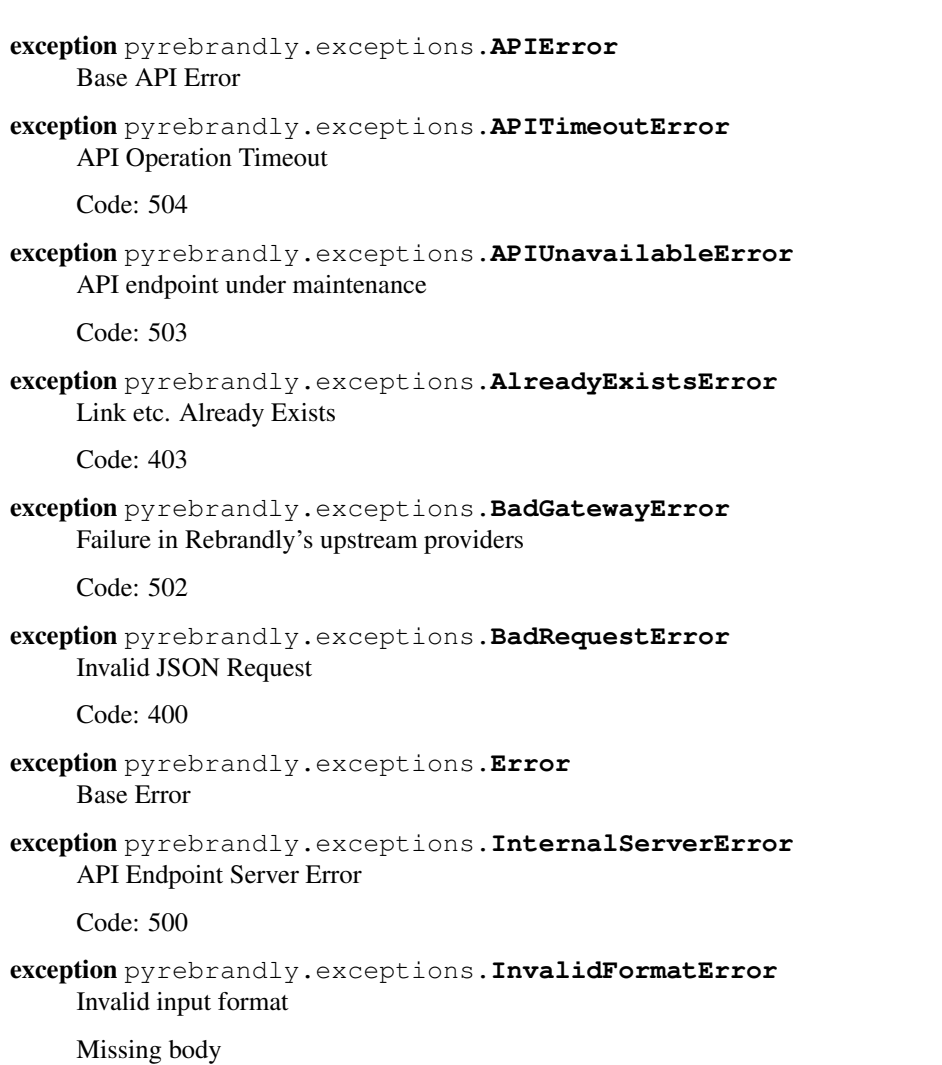

<span id="page-7-0"></span>Limits threshold reached

Code: 403

exception pyrebrandly.exceptions.**InvalidOptionsError**(*\**, *possible=None*, *invalid=None*) Invalid Options in Options dict()

:exception InvalidOptionsError

exception pyrebrandly.exceptions.**NotAuthorizedError** Authorization credentials invalid

oAuth Token expired etc.

Code: 401

exception pyrebrandly.exceptions.**NotEnoughArgumentsError**(*\**, *func=None*, *args=None*) Not Enough Arguments for method

exception pyrebrandly.exceptions.**NotFoundError** Resource/Endpoint not found

Code: 404

exception pyrebrandly.exceptions.**RebrandlyError** Base+Base Error

### Installation

#### <span id="page-8-1"></span><span id="page-8-0"></span>**Installing via Pip**

Installing via pip makes the install very easy.

• pip3 install pyrebrandly

#### <span id="page-8-2"></span>**Installing via source**

If you want to install via source, you have to download the source.

#### Git

GitHub - git clone https://github.com/ElectroCode/pyrebrandly GitLab - git clone https://gitlab.com/ElectroCode/pyrebrandly

#### PyPi

```
pip3 download pyrebrandly
pip3 install pyrebrandly -d <dir> - 'Downloads package into <dir> instead of installing,
regardless of what's already installed'
```

```
You will want to run the following to get the dependencies for :bold:'pyrebrandly'
With Sudo - sudo pip3 install -r requirements.txt
User Install - pip3 install -r requirements.txt --user
```
Using

<span id="page-10-0"></span>Using pyrebrandly is pretty easy, its just like any other library, although to start off, you have to set your account information for the library to use.

**import pyrebrandly** client = pyrebrandly.Client(key='xxxxxxxx', id='xxxxxxxxx', )

# CHAPTER<sup>5</sup>

### About

<span id="page-12-0"></span>I made pyrebrandly and its cousin [rebrandlyrb](https://github.com/ElectroCode/rebrandlyrb) out of wanting to make it easier to use the [Rebrandly](https://rebrandly.com) API.

### <span id="page-12-1"></span>**Legal**

pyrebrandly is/was developed by Ken Spencer. Ken Spencer does not have any affiliation nor endorsement from [Rebrandly.](https://rebrandly.com)

While this library was made with security, self-sufficiency, and self-configuration in mind, anyone that uses this library does so at their own risk.

### Donations

<span id="page-14-0"></span>pyrebrandly was brought to you through my own want, although if you do like it, and think it deserves it, I would very much appreciate a donation.

Donation Link [paypal.me/ElectroCode](https://paypal.me/ElectroCode)

### Welcome to pyrebrandly's documentation!

<span id="page-16-0"></span>pyrebrandly is a python package used to access [rebrandly.com's API.](https://developers.rebrandly.com)

Indices and tables

- <span id="page-18-0"></span>• genindex
- modindex
- search

# CHAPTER<sup>9</sup>

Legal

<span id="page-20-0"></span>For the legal and copyright disclaimer, see *[Legal](#page-12-1)*

Python Module Index

<span id="page-22-0"></span>p

pyrebrandly.exceptions, [3](#page-6-0)

### Index

### A

AlreadyExistsError, [3](#page-6-1) APIError, [3](#page-6-1) APITimeoutError, [3](#page-6-1) APIUnavailableError, [3](#page-6-1)

#### B

BadGatewayError, [3](#page-6-1) BadRequestError, [3](#page-6-1)

#### E

Error, [3](#page-6-1)

#### I

InternalServerError, [3](#page-6-1) InvalidFormatError, [3](#page-6-1) InvalidOptionsError, [4](#page-7-0)

#### N

NotAuthorizedError, [4](#page-7-0) NotEnoughArgumentsError, [4](#page-7-0) NotFoundError, [4](#page-7-0)

#### P

pyrebrandly.exceptions (module), [3](#page-6-1)

### R

RebrandlyError, [4](#page-7-0)